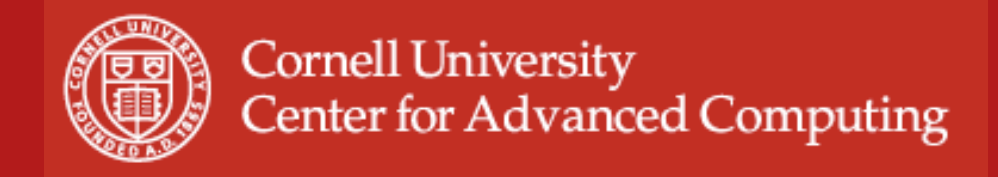

# **Hybrid Computing Lab**

John Zollweg

Introduction to Parallel Computing May 29, 2009

Based on material developed by Kent Milfeld, TACC

05/29/09 www.cac.cornell.edu 1

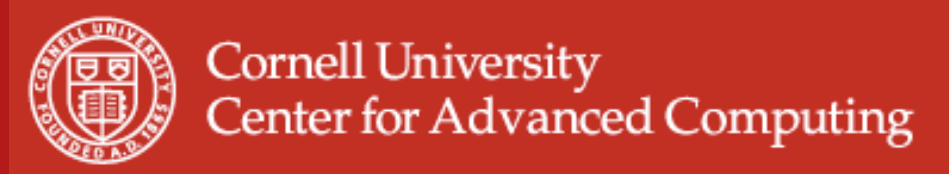

## **What you will learn**

- Using numactl in execution of serial, MPI and a  $4x#$  (4 tasks each with  $#$  threads) hybrid code
- Communications in Hybrid codes
	- Communication between nodes with threaded MPI calls.
		- MPI calls from serial region
		- MPI calls from master thread in a parallel region
		- MPI calls from all threads in a parallel region

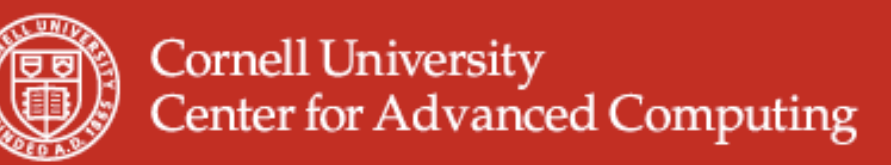

# **Hybrid Computing – Ranger**

- Untar the file numahybrid.tar
	- cd (Start in your home directory.)
	- tar xvf ~train200/numahybrid.tar (extract files)
	- cd numahybrid

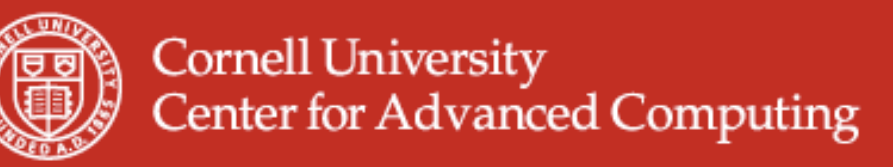

## **numactl\_serial – Ranger**

 The memory intensive daxpy code is run on four different sockets using local, interleave and off-socket-memory policies. The commands below make the daxpy executable and run it with numa control commands. See the job script and the table on the next page for the numa options. Run the job and report the times and relative performance.

- Execute:
	- cd numactl\_serial (change directory to numactl\_serial)
	- module unload mvapich; module swap pgi intel; module load mvapich
	- make
	- qsub job (submits job)

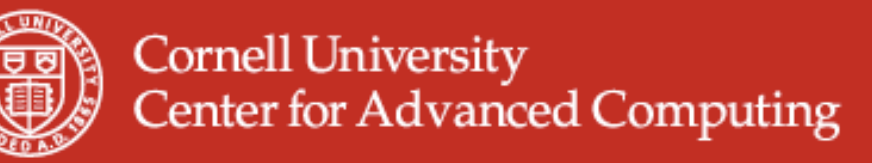

## **numactl\_serial – Ranger**

• From the job output fill in the table.

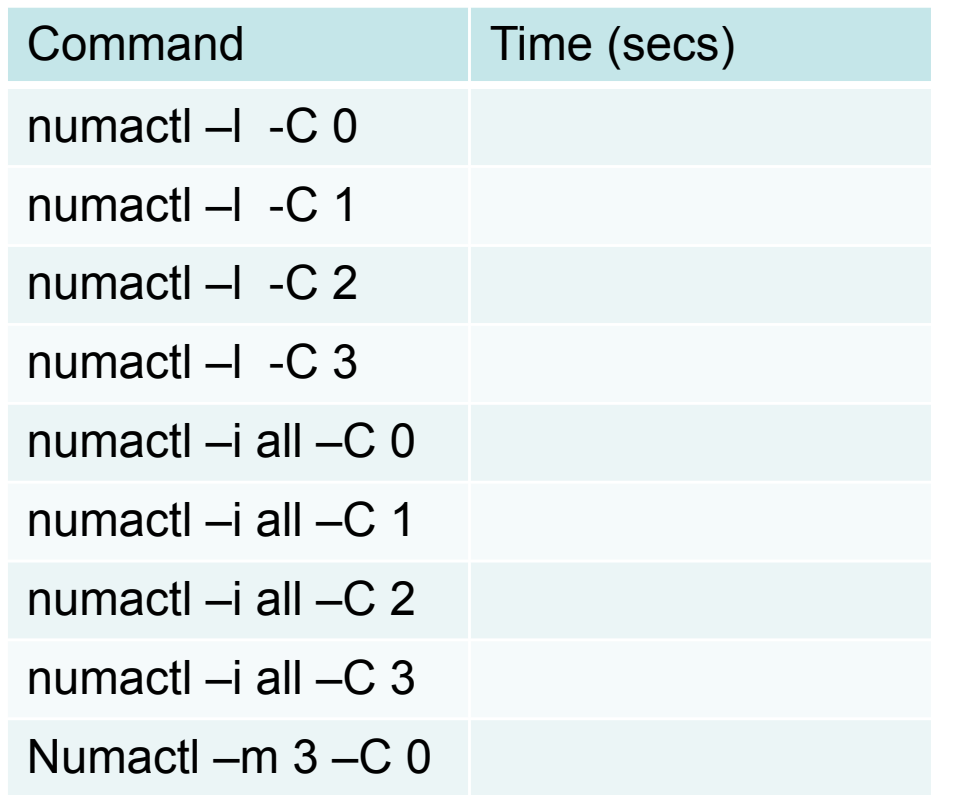

Rank the performance of local, interleave, and off-Socket-memory policies. 1.) 2.) 3.) From best to poorest performance.

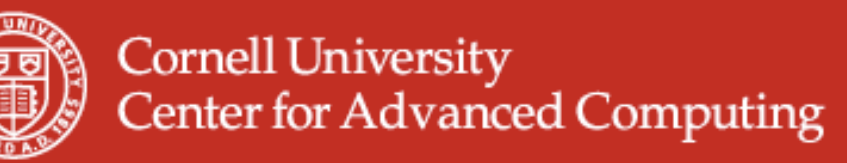

## **Numactl\_mpi – Ranger**

 The memory intensive mpi\_daxpy code is run on four sockets simultaneously using local, interleave and tacc\_affinity policies. The commands below make the mpi\_daxpy executable and run it with numa control commands. See the job script and the table on the next page for the numa options. Run the job and report the times and relative performance.

- Execute:
	- cd numactl\_mpi (change directory to numactl\_mpi)
	- if you have done this already, don't do it again: module unload mvapich; module swap pgi intel; module load mvapich
	- make
	- qsub job (submits job)

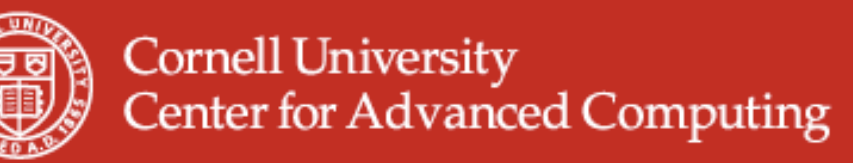

## **Numactl\_mpi – Ranger**

• From the job output fill in the table.

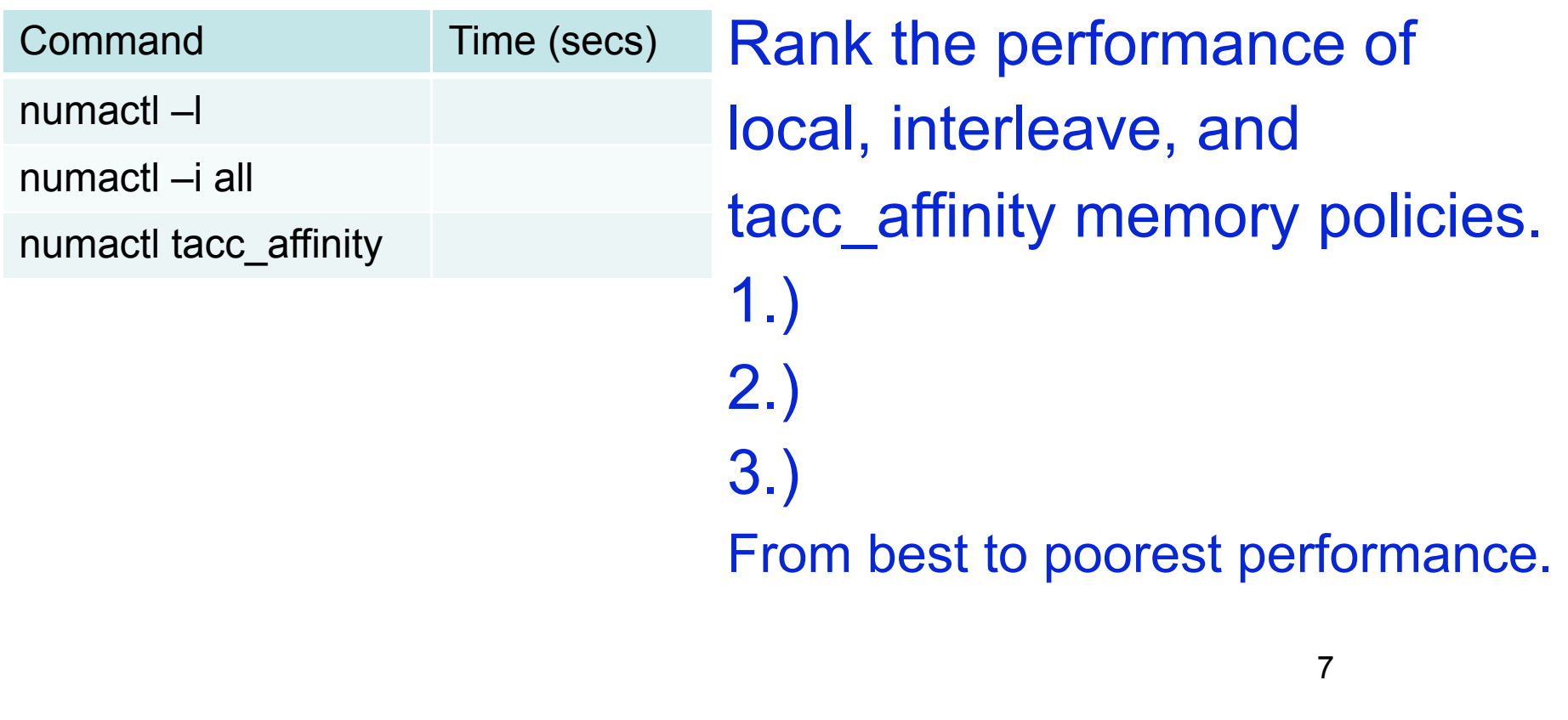

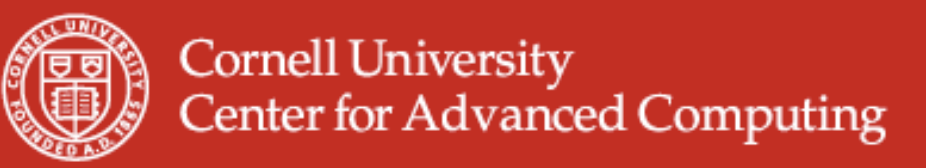

#### **Numactl\_4x1, Numactl\_4x4 – Ranger**

The daxpy code is run as 4 tasks in a node (4x1) and 4 tasks with 4 threads in a node (4x4). Cd down to directories numactl 4x1 and numactl 4x4, respectively, and follow the instructions below.

- Execute:
	- cd numactl\_4x1 or \_4x4(change directory to numactl\_mpi)
	- if you have done this already, don't do it again: module unload mvapich; module swap pgi intel; module load mvapich
	- make
	- qsub job (submits job)

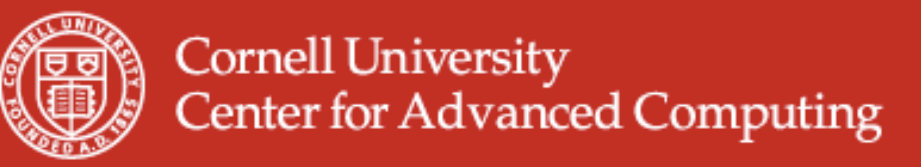

### **Numactl\_4x1, Numactl\_4x4 – Ranger**

#### • From the job output fill in the table.

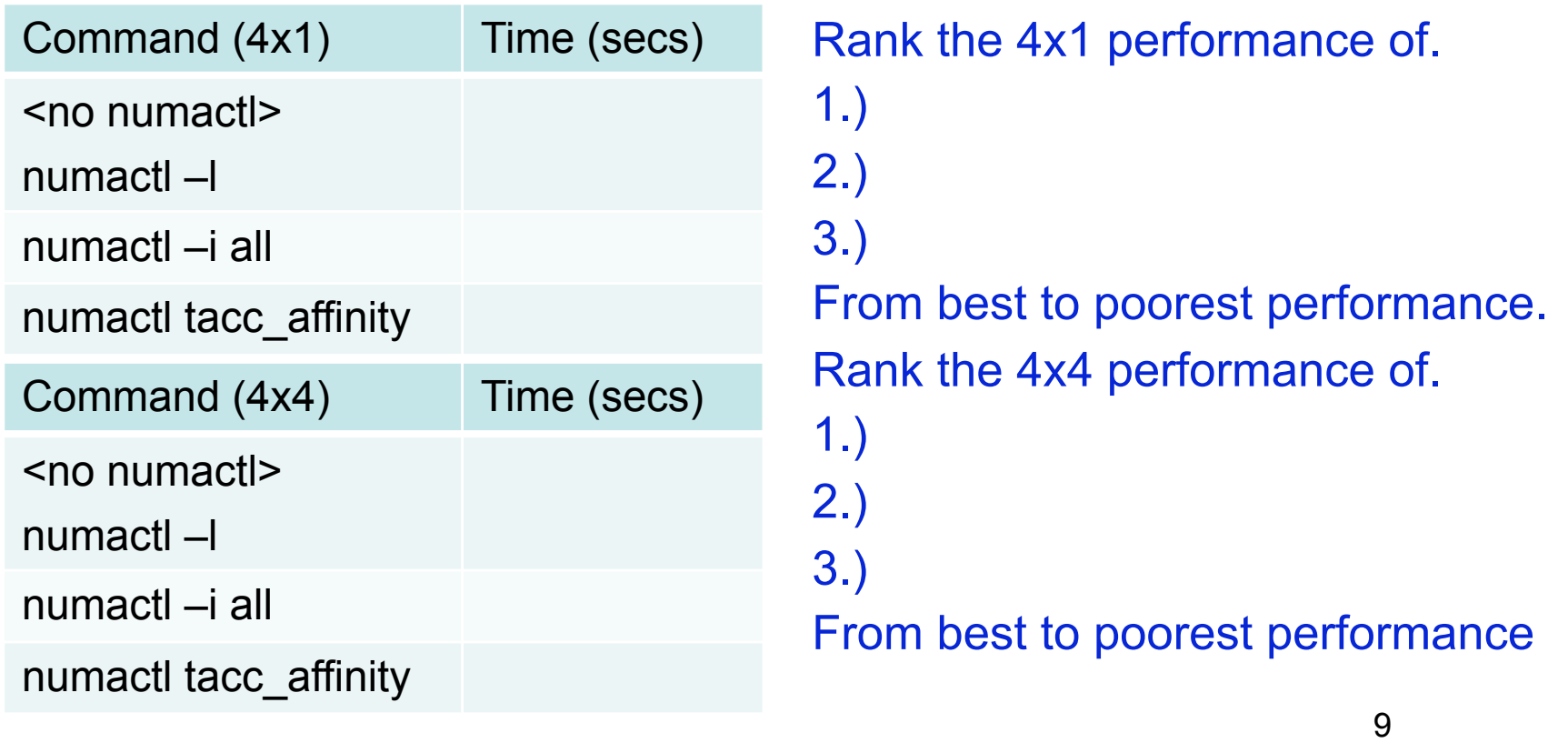

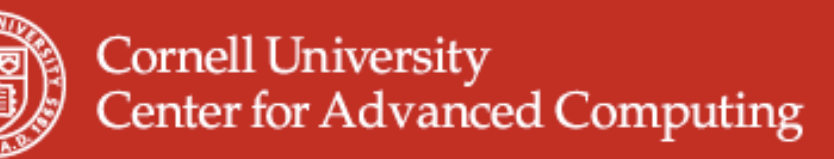

### **Communications in Hybrid codes**

- The tmpi (threaded mpi) code, performs various types of communication (point-2-point and broadcast) within a hybrid code. Check to make sure the code performs the operations correctly, compare the cost of sending a single large message in the serial region, and 16 small messages in the parallel region (both mvapich and openmpi MPIs are used.)
- Execute:
	- cd threaded\_mpi

if you have done this already, don't do it again:

 module unload mvapich; module swap pgi intel; module load mvapich ./build.sh

• This builds tmpi.mvapich1 and tmpi.openmp 10

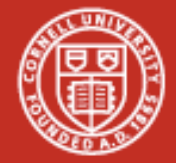

**Cornell University Center for Advanced Computing** 

## **Hybrid Job Script**

**#!/bin/tcsh # # use bash shell #\$ -V # inherit submission environment #\$ -cwd # use submission directory #\$ -N threadedmpi # jobname (threadedmpi) #\$ -j y # stdout/err combined #\$ -o \$JOB\_NAME.o\$JOB\_ID # output name jobname.ojobid #\$ -pe 1way 32 # 1 task/node, 32 cores total #\$ -q development # queue name !! can use normal #\$ -l h\_rt=00:10:00 # request 10 minutes ## -M <myemail\_addr> # Mail address !! your own mail ## -m be # send email at begin/end of job} #\$ -A 20090528HPC # your account** set echo **1988 1988 #** echo cmds, use "set -x" in sh  **setenv MY\_NSLOTS 2** setenv OMP NUM THREADS 16 +  **ibrun ./tmpi < input If # of tasks is not a multiple of 16, set value here.**

11 **This will give you 10 exclusive minutes of 2 nodes ( =32/16) 1 task per node (1-way) and a total of 2 tasks in the development queue. 16 threads (OMP\_NUM\_THREADS 16) are launched on each node.**

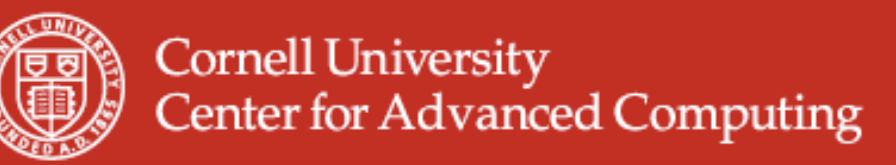

## **MPI/OpenMP Ranger**

#### • Submit the batch job:

#### **% qsub job …**

**Welcome to TACC's Ranger System, an NSF Teragrid Resource**

- **--> Submitting 2 tasks...**
- **--> Submitting 1 tasks/host...**
- **--> Submitting exclusive job to 2 hosts...**

**… Your job 18073 ("threadedmpi") has been submitted**

#### **% qstat**

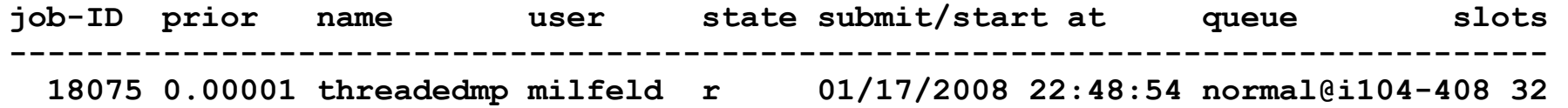

#### **% showq**

**…**

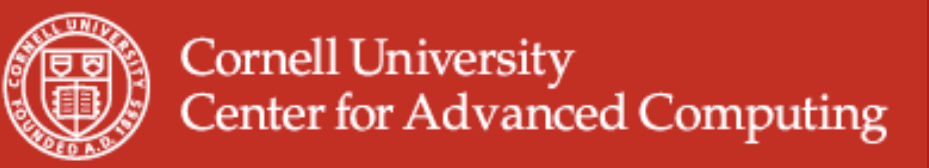

## **Call from Serial Region – Ranger**

```
include "mpif.h"
```

```
…
call MPI_Init_thread(MPI_THREAD_MULTIPLE, iprovided,ierr)
call MPI_Comm_size(MPI_COMM_WORLD,nranks, ierr)
call MPI_Comm_rank(MPI_COMM_WORLD,irank,ierr)
```

```
"Serial
                                                                       Code"
if(irank == 0) then call mpi_send(as,n,MPI_REAL8, 1,9,MPI_COMM_WORLD, ierr)
    call mpi_recv(as,n,MPI_REAL8, 1,1,MPI_COMM_WORLD, istatus,ierr)
else if (irank == 1) then
    call mpi_recv(as,n,MPI_REAL8, 0,9,MPI_COMM_WORLD, istatus,ierr)
    call mpi_send(as,n,MPI_REAL8, 0,1,MPI_COMM_WORLD, ierr)
endif
```

```
if(irank .eq. 0) read(*,'(i5)') iread1
call MPI_Bcast(iread1,1,MPI_INTEGER, 0,iwcomm, ierr)
```
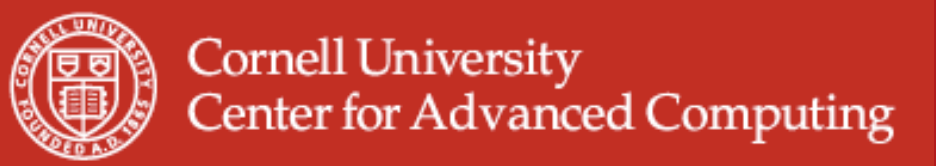

### **Broadcast in // Region – Ranger**

```
!$OMP PARALLEL private(i,ithread,nthreads, icp1, icp2, icpd)
```

```
ithread =OMP_GET_THREAD_NUM()
```

```
if(ithread == 0) then
    if(irank .eq. 0) read(*,'(i5)') iread2
    call MPI_Bcast(iread2,1,MPI_INTEGER, 0,iwcomm, ierr)
end if
```
**Parallel Region**

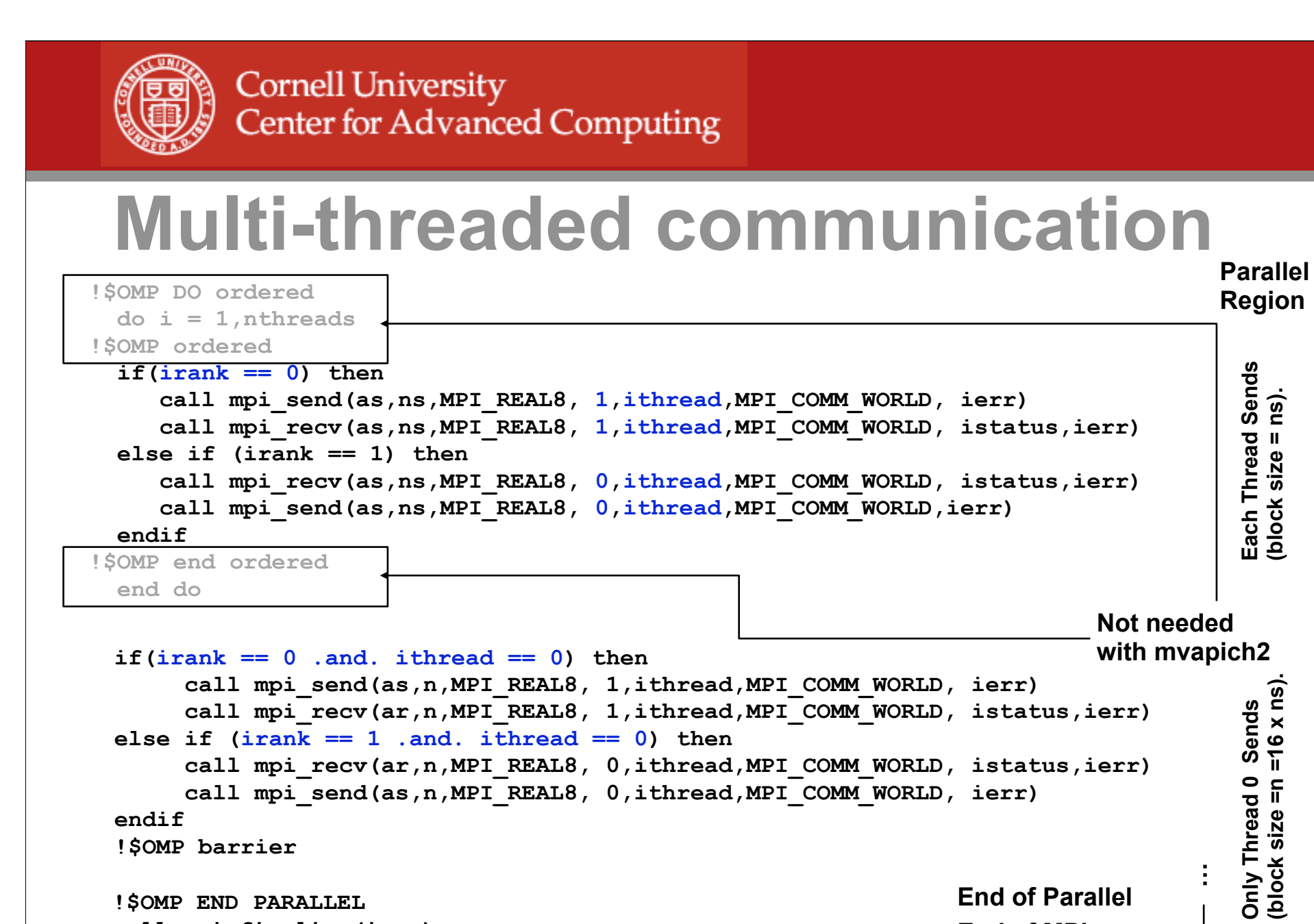

call mpi finalize(ierr)

End of MPI<sub>15</sub>

 $=16x$  ns)

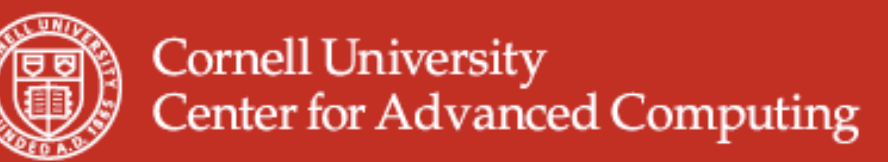

## **MPI/OpenMP – Ranger**

**Hybrid Communication Cost (Output from tmpi):**

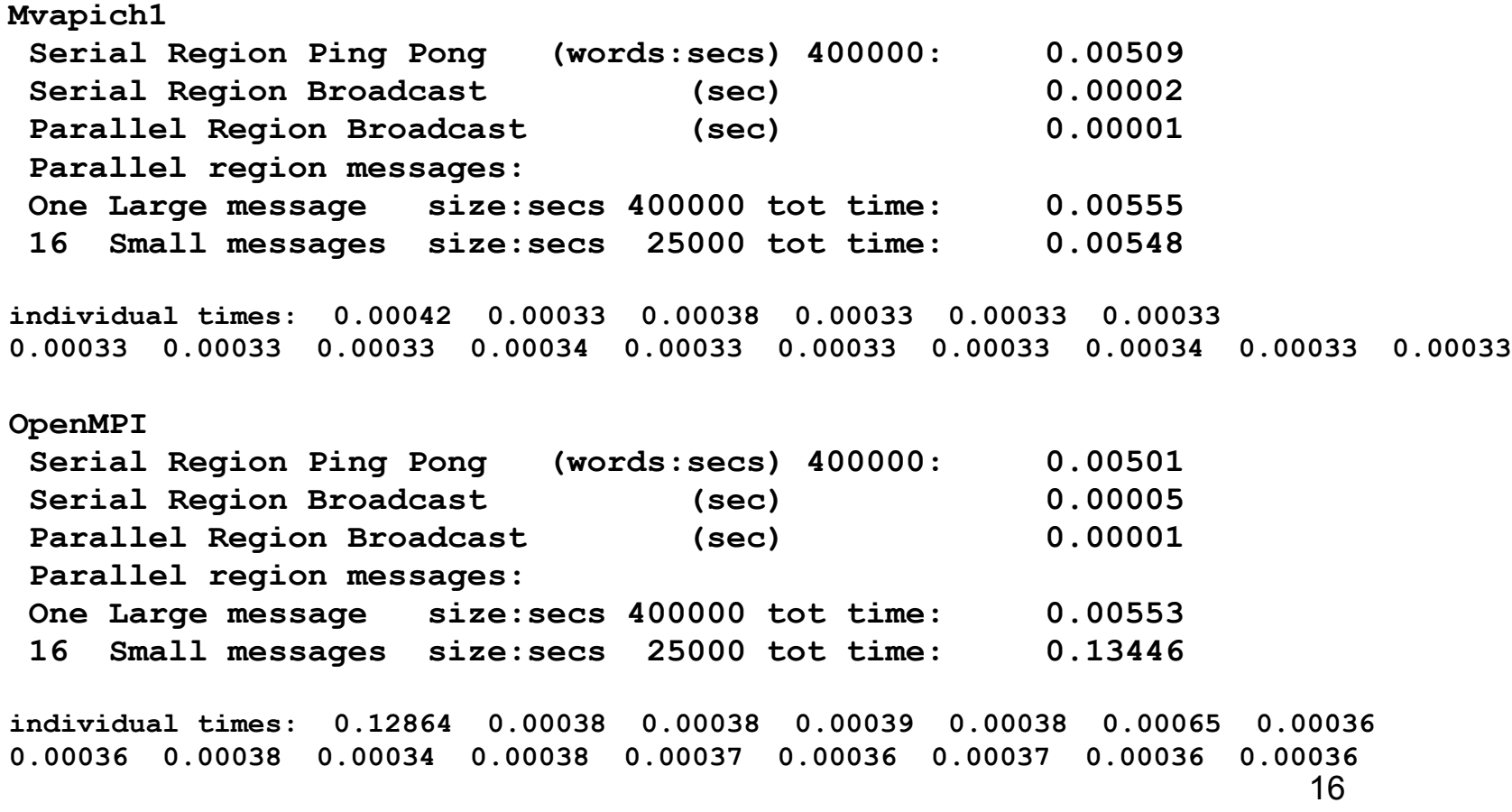